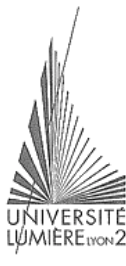

Faculté de Sciences Économiques et de Gestion

## **Visual Basic - Access Étude de cas**

Maîtrise de Sciences Économiques Année 2000-2001 Jérôme Darmont *jerome.darmont@univ-lyon2.fr*

### **Schéma de la base de données**

Base de données exemple BIBLIO.MDB complète

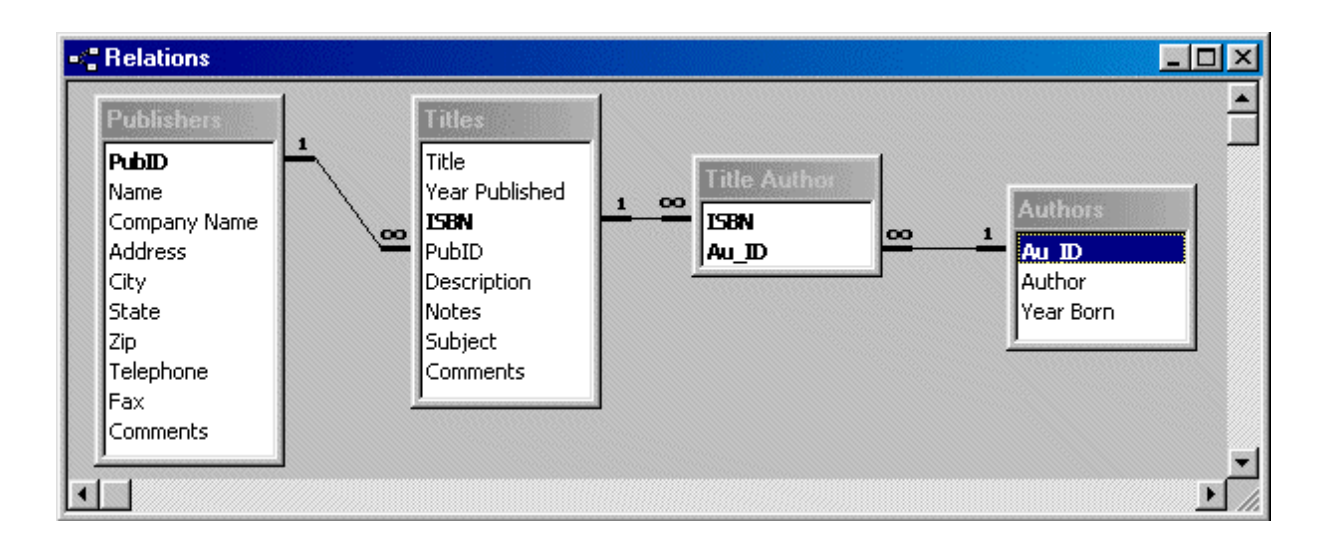

# **Objectif**

#### !**Fabriquer sous VB un catalogue bibliographique des ouvrages et permettre des recherches par nom d'auteur**

- Renseignements à afficher :
	- Titre (*Titles.Title*)
	- Numéro ISBN (*Titles.ISBN*)
	- Auteurs (*Authors.Author* N auteurs possibles)
	- Année de publication (*Title.YearPublished*)
	- Éditeur (*Publishers.CompanyName*)

VB/BD http://eric.univ-lyon2.fr/~jdarmont/ 2

### **Interface de l'application**

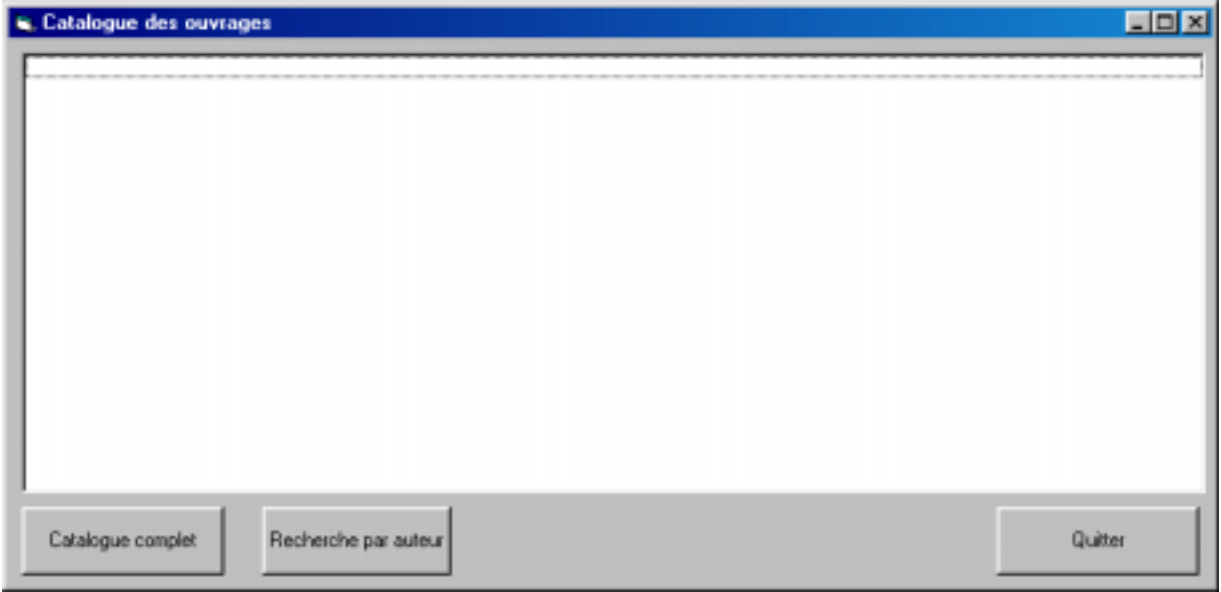

## **Interface de l'application**

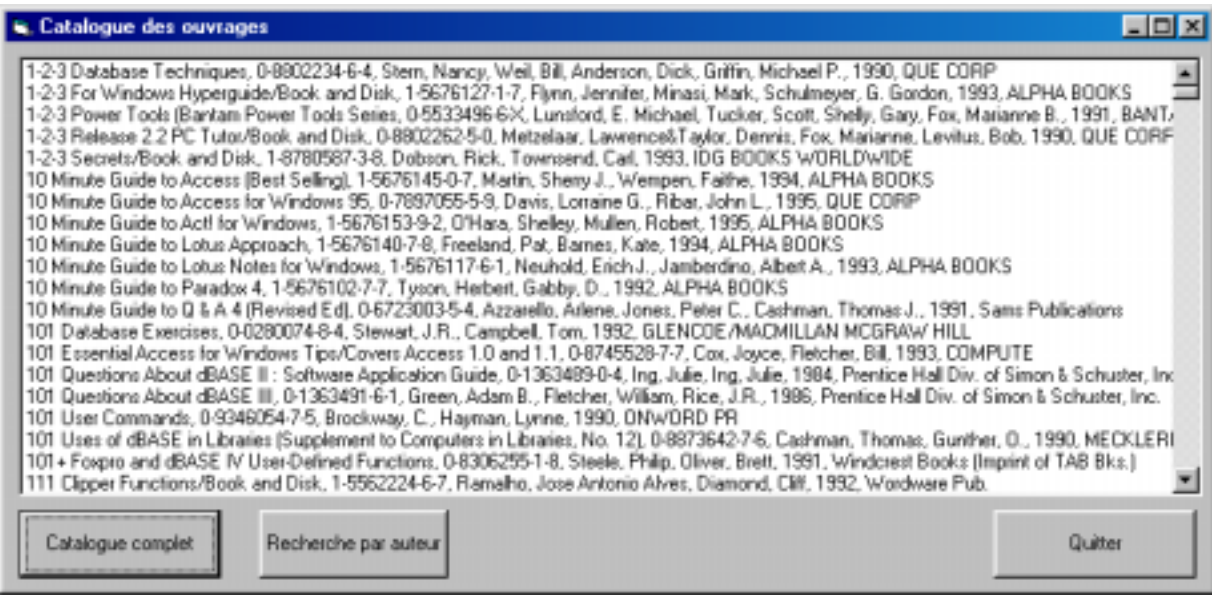

VB/BD http://eric.univ-lyon2.fr/~jdarmont/ 4

# **Interface de l'application**

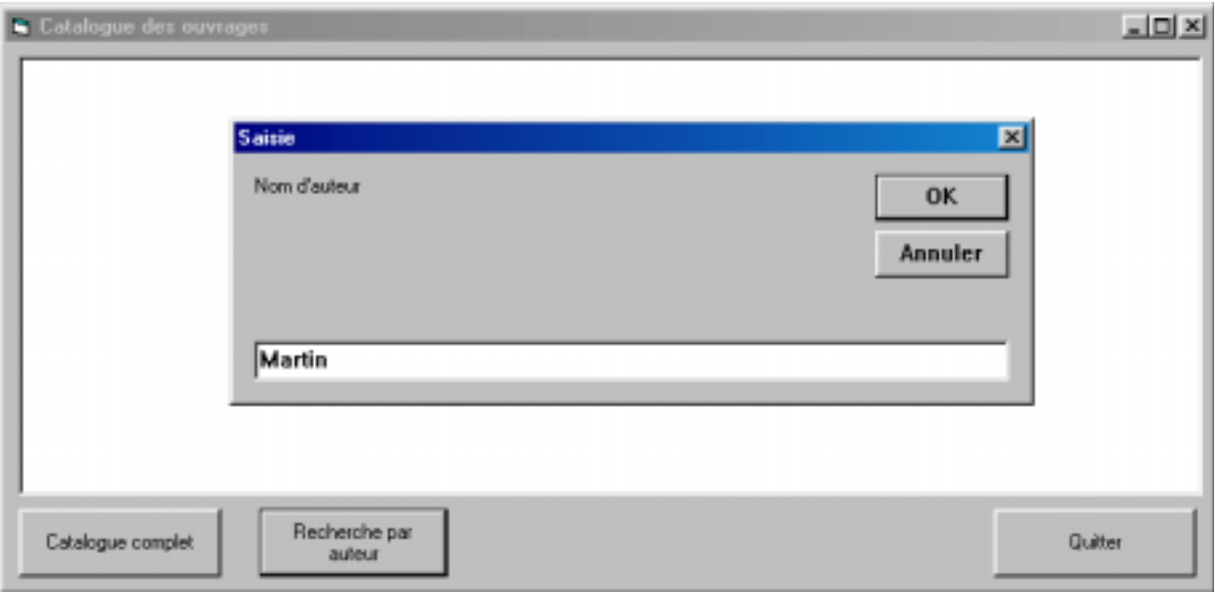

## **Interface de l'application**

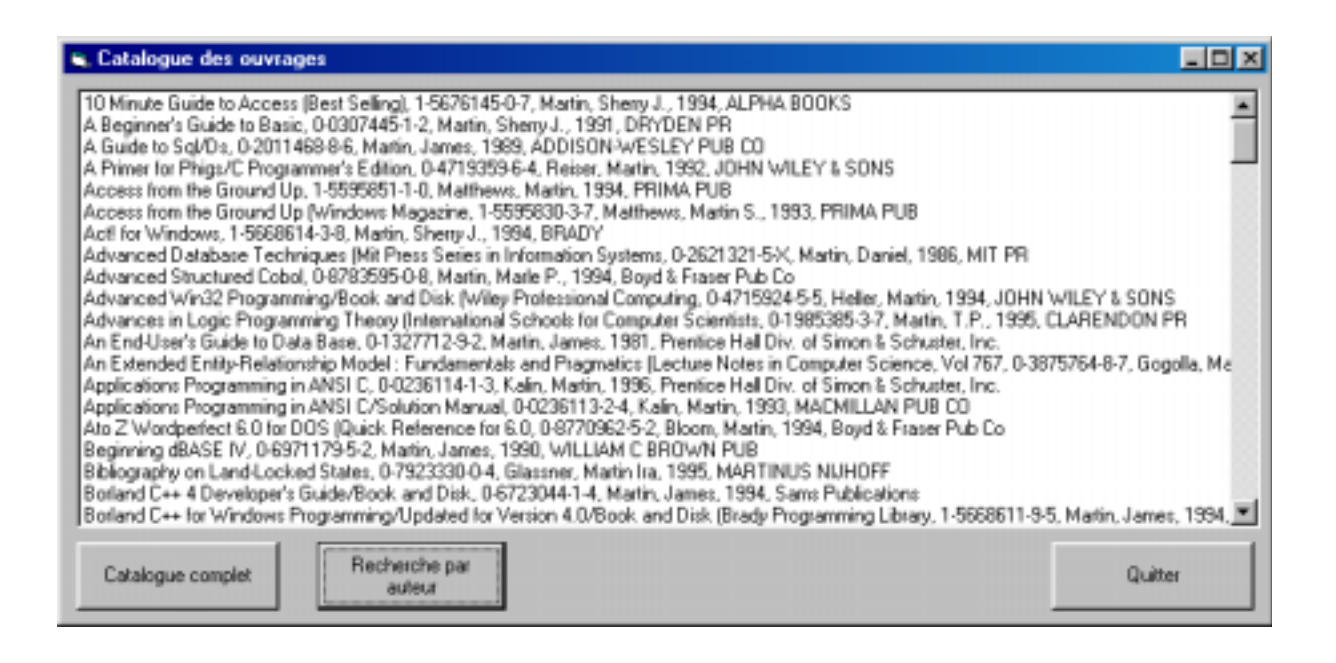

VB/BD http://eric.univ-lyon2.fr/~jdarmont/ 6

### **Outil disponible**

#### Requête Access *All Titles* de BIBLIO.MDB :

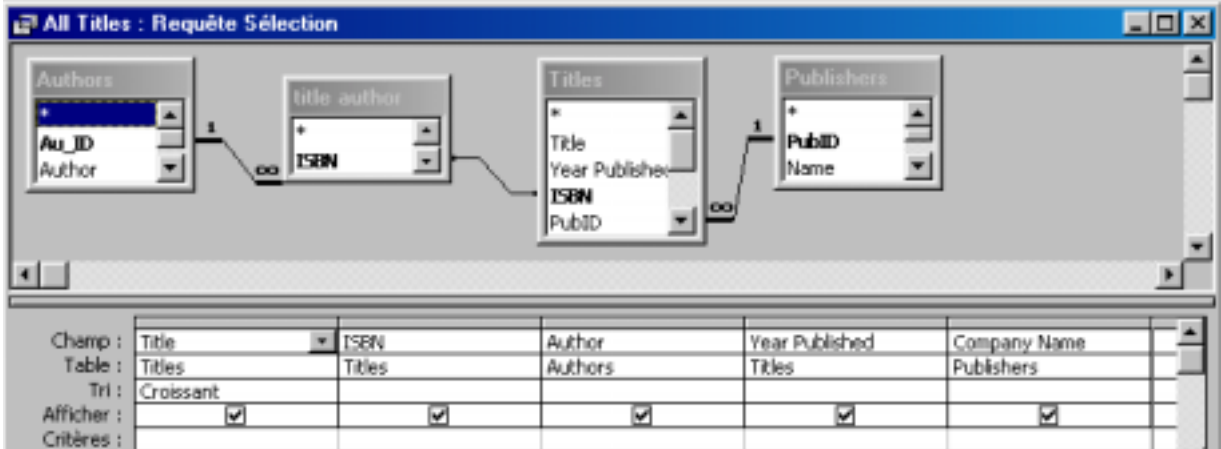

# **Outil disponible**

#### Résultat de la requête *All Titles* :

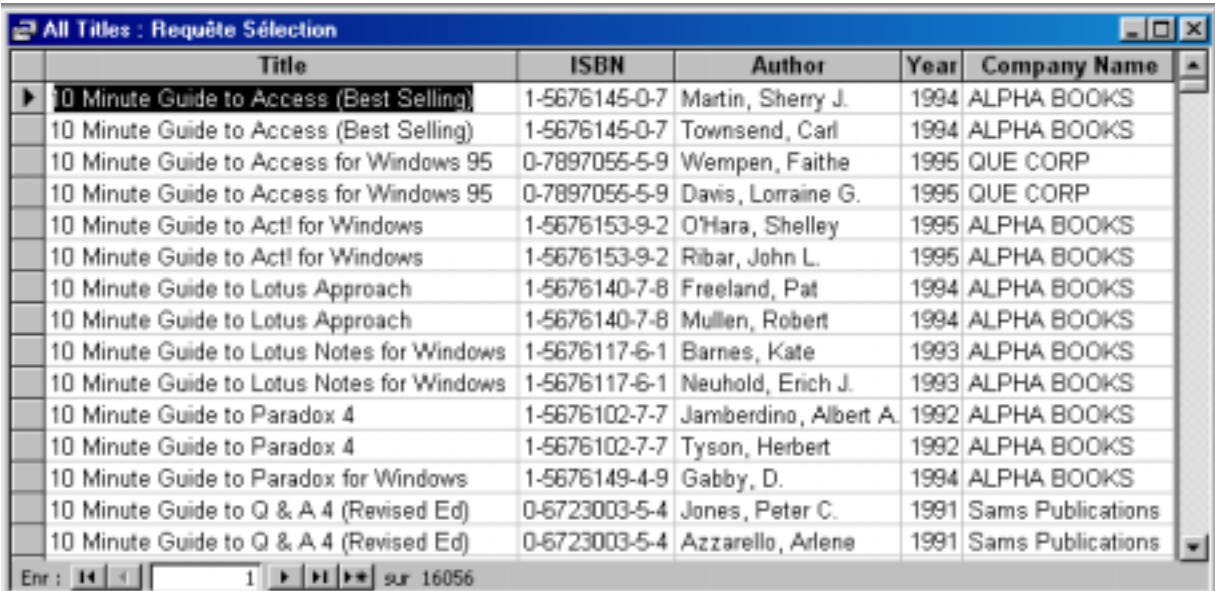

VB/BD http://eric.univ-lyon2.fr/~jdarmont/ 8

## **Problème**

- Pour un ouvrage donné, la requête *All Titles* renvoie plusieurs lignes (une ligne par auteur différent)
- Format désiré pour le catalogue : une seule ligne par ouvrage, avec tous les auteurs séparés par des virgules

⇒ Nécessité d'un traitement particulier en VB

# **Contrôles**

- Feuille (*Form*)
	- $Name = Form1$
	- $-$  Caption  $=$  Catalogue des ouvrages
- Donnée (*Data*)
	- $-$  Name  $=$  Titres
	- $-Connet = Access$
	- DatabaseName = E:\VB5\biblio.mdb
	- $P$  RecordSource  $=$  All Titles
	- $-$  ReadOnly = True
	- $-$  Visible  $=$  False

VB/BD http://eric.univ-lyon2.fr/~jdarmont/ 10

## **Contrôles**

- Liste (*ListBox*)
	- $-$  Name  $=$  Catalogue
- Bouton de commande (*CommandButton*)
	- $-$  Name  $=$  Complet
	- $-$  Caption = Catalogue complet
- Bouton de commande (*CommandButton*)
	- Name = Recherche
	- $–$  Caption  $=$  Recherche par auteur

## **Contrôles**

- Bouton de commande (*CommandButton*)
	- $-$  Name  $=$  Quitter
	- $-$  Caption = Quitter

– Code :

Private Sub Quitter\_Click() End End Sub

VB/BD http://eric.univ-lyon2.fr/~jdarmont/ 12

### **Code : Catalogue complet**

**Private Sub Complet\_Click()**

**' Déclaration des données à récupérer** Dim title As String Dim isbn As String Dim author As String Dim year As String Dim pub As String **' Ligne du catalogue** Dim ligne As String **' Sauvegarde du no ISBN** Dim isbn\_sav As String **' Nettoyage de la liste**

Catalogue.Clear

### **Code : Catalogue complet**

```
' Parcours sans élimination des doublons
 ' Parcours de la table
  Titres.Recordset.MoveFirst
  While Not Titres.Recordset.EOF ' Parcours de la table
    ' Lecture des données
    title = Titres.Recordset.Fields("Title").Value
    isbn = Titres.Recordset.Fields("ISBN").Value
    author = Titres.Recordset.Fields("Author").Value
    year = CStr(Titres.Recordset.Fields("Year Published").Value)
    pub = Titres.Recordset.Fields("Company Name").Value
    ligne = title + ", " + isbn + ", " + author + ", " +year + ", " + pubCatalogue.AddItem (ligne) ' Ajout dans la liste
    Titres.Recordset.MoveNext ' Enregistrement suivant
  Wend
End Sub
```
VB/BD http://eric.univ-lyon2.fr/~jdarmont/ 14

### **Code : Catalogue complet**

```
VB/BD http://eric.univ-lyon2.fr/~jdarmont/ 15
Titres.Recordset.MoveFirst
While Not Titres.Recordset.EOF ' Parcours de la table
  ' Lecture des données
  title = Titres.Recordset.Fields("Title").Value
  isbn = Titres.Recordset.Fields("ISBN").Value
 isbn_sav = isbn
  year = CStr(Titres.Recordset.Fields("Year Published").Value)
  pub = Titres.Recordset.Fields("Company Name").Value
 ligne = title + ", " + isbn ' Début de ligne
 While (isbn = isbn_sav) And (Not Titres. Recordset. EOF)
    isbn = Titres.Recordset.Fields("ISBN").Value
    author = Titres.Recordset.Fields("Author").Value
    ligne = ligne + ", " + author ' On ajoute les auteurs
    Titres.Recordset.MoveNext ' Enregistrement suivant
  Wend
ligne = ligne + ", " + year + ", " + pub ' Fin de ligne
  Catalogue.AddItem (ligne) ' Ajout dans la liste
Wend
```
### **Code : Recherche par auteur**

**Private Sub Recherche\_Click()**

```
' Déclaration des données à récupérer
Dim title As String
Dim isbn As String
Dim author As String
Dim year As String
Dim pub As String
' Ligne du résultat
Dim ligne As String
' Nom de l'auteur (saisie)
Dim author_saisie As String
' Condition SQL (recherche)
Dim conditionSQL As String
' Nettoyage de la liste
Catalogue.Clear
' Saisie du nom d'auteur
author saisie = InputBox("Nom d'auteur", "Saisie")
```

```
VB/BD http://eric.univ-lyon2.fr/~jdarmont/ 16
```
### **Code : Recherche par auteur**

```
' Recherche dans la table
   conditionSQL = "Author like '*" + author_saisie + "*'"
   Titres.Recordset.FindFirst (conditionSQL)' Recherche 1er
   While Not Titres.Recordset.NoMatch ' TQ trouvé
      ' Lecture des données
      title = Titres.Recordset.Fields("Title").Value
      isbn = Titres.Recordset.Fields("ISBN").Value
      author = Titres.Recordset.Fields("Author").Value
      year = CStr(Titres.Recordset.Fields("Year 
Published").Value)
      pub = Titres.Recordset.Fields("Company Name").Value
      ligne = title + ", " + isbn + ", " + author + ", " +
year + ", " + pubCatalogue.AddItem (ligne) ' Ajout dans la liste
      Titres.Recordset.FindNext (conditionSQL) ' Suivant
   Wend
```